# **Remastering AbulÉduLive**

Si vous voulez modifier le CD Live AbulÉdu ([http://abuledu.org/abuledu/monoposte\)](http://abuledu.org/abuledu/monoposte) voici comment faire:

Documentation de base disponible en anglais ici <https://help.ubuntu.com/community/LiveCDCustomization>

#### **Installer de dont on a besoin**

sudo apt-get install squashfs-tools genisoimage qemu kvm

# **Créer son espace de développement**

```
mkdir ~/live
mv AbulEduLive804.iso ~/live
cd ~/live
```
# **Extraire le contenu du CD**

```
mkdir mnt
sudo mount -o loop AbulEduLive804.iso mnt
mkdir extract-cd
rsync --exclude=/casper/filesystem.squashfs -a mnt/ extract-cd
```
### **Extraire le contenu du système de fichier squashfs**

```
mkdir squashfs
sudo mount -t squashfs -o loop mnt/casper/filesystem.squashfs squashfs
mkdir edit
sudo cp -a squashfs/* edit/
```
### **Préparer le chroot si nécessaire**

Si vous avez besoin de la connexion au réseau dans le chroot

```
sudo cp /etc/resolv.conf edit/etc/
```

```
sudo mount --bind /dev/ edit/dev
sudo chroot edit
```
Last update:<br>2008/10/10 01:20 2008/10/10 01:20 abuledu:developpeur:remasteringlive https://docs.abuledu.org/abuledu/developpeur/remasteringlive?rev=1223594410

mount -t proc none /proc mount -t sysfs none /sys

Pour éviter les pb de locales et de signature GPG

export HOME=/root export LC\_ALL=C

# **Personnalisation**

#### **Le home de l'utilisateur par défaut**

Tout se trouve dans /etc/skel du chroot

— [Éric Seigne \(OpenID\)](mailto:eric.seigne@ryxeo.com) 2008/10/10 01:13

From: <https://docs.abuledu.org/>- **La documentation d'AbulÉdu**

Permanent link: **<https://docs.abuledu.org/abuledu/developpeur/remasteringlive?rev=1223594410>**

Last update: **2008/10/10 01:20**

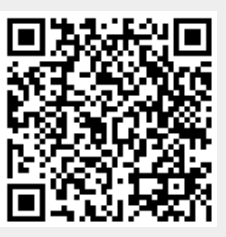